## Kaarina xx kansalaisopisto

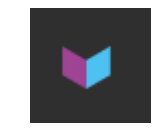

## Hellewi-syötöistä, syötän kurssiehdotuksia

Kirjaudu Hellewiin omilla tunnuksillasi. Hellewi löytyy osoitteesta<https://kaarina.opistopalvelut.fi/> Käyttäjätunnus = sinun opistolle ilmoittamasi sähköpostiosoite Salasana = saat luotua sellaisen itse, unohdin salasanani toiminnolla. Jos törmäät ongelmiin, ota yhteys opiston toimistoon

## Uusi kurssiehdotus

Yksinkertaisin tapa on kopioida jokin sinun edellinen kurssi pohjaksi ja sitten muokata sen tietoja.

Valitse vasemmasta reunasta "Kurssit" => Kun haluat tehdä kopion tämän vuoden kurssistasi voi käyttää "Kopiointitoiminnot" kohtaa. Lue lisää ohjeen kohdasta **Kopiointi**

## Kurssin kopiointi

Valitse vasemmasta reunasta "Kurssit"

- 1) Valitse sininen laatikko "kopiointitoiminnot"
- 2) Ruksaa mitkä kurssit haluat kopioida
- 3) Valitse lukuvuosi kohdasta mille lukuvuodelle haluat uudet kurssit kopiotavaksi eli nyt 2022-2023
- 4) Napsauta "Kopioi valitut kurssit". Näin sinulle siirtyy kaudelle 2022-2023 kurssi joka toteutuu
	- a. samalla viikonpäivällä kuin edellisenä vuonna
	- b. samalla viikolla kuin edellisenä vuonna
	- c. samalla kellonajalla kuin edellisenä vuonna
	- d. samalla kestolla kuin edellisenä vuonna HUOM!

Kausi 22-23 tarkista syys- että kevättyökauden osalta oikeat aloitusajankohdat . Muuta ajanjaksot oikeaksi!

- 5) Etsi kopioimasi kurssi esiin vasemman reunan "kurssit" kohdasta muista hakea sitä oikealta lukukaudelta.
	- a. Pääset muokkaamaan tätä. Jos ongelmia niin laita viestiä opistolle kansalaisopisto(a)kaarina.fi sähköpostiin